# **Автоматизированная система раскроя листового металла и редактирования управляющих программ тепловой резки UPNEST & UPEDITOR**

Автоматизированная система раскроя листового металла и редактирования управляющих программ тепловой резки UPNEST & UPEDITOR состоит из следующих модулей:

- − Автоматизированный редактор листового раскроя (UPNest);
- − Редактор управляющих программ тепловой резки (UPEditor);
- − Генератор автоматического фигурного раскроя (NestOmega);
- − Генератор автоматического назначения маршрута тепловой резки (AutoRout).
- − Программа Менеджер заказов на раскрой (Omega).

# **Автоматизированный редактор листового раскроя (UPNEST)**

Автоматизированный редактор раскроя UPNEST выполняет следующие функции размещения деталей на прямоугольных листах:

- диалоговый раскрой группы совместного раскроя (ГСР) с нуля;
- автоматический прямоугольный раскрой ГСР на листах прямоугольной формы;
- редактирование маркировки деталей;
- редактирование карт раскроя интерактивно и с элементами автоматизации;
- контроль изменения геометрии раскроенных деталей;
- выпуск сводной документации по раскрою.

Минимально необходимые данные для того, чтобы можно было начать раскрой это набор файлов деталей в DXF-формате и описание типоразмеров заказного материала. Из DXF-файлов деталей извлекаются геометрия контуров, линии разметки, тексты маркировки и некоторые реквизиты (номер позиции, номер чертежа, количество, марка материала). Специальной обработке – для извлечения всей информации подлежат DXF-файлы из судостроительных CAD-систем Tribon, Foran, Nupas Cadmatic, Catia. Ограничения на сложность деталей, число деталей в ГСР и в карте раскроя в редакторе UPNEST отсутствуют. Возможен учёт использования заказного материала и деловых отходов проекта.

### *Особенности редактора UPNEST*

Редактор UPNEST - многооконный. Главным окном является окно редактора. Каждая карта раскроя представляется в отдельном дочернем окне ([Рисунок](#page-1-0) 1). Детали могут перетаскиваться из одной карты раскроя в другую карту, а также из окна деталей в выбранную карту раскроя с автоматической коррекцией положения детали.

Каждая деталь представляет собой замкнутый контур, возможно, с внутренними вырезами. Для выбора детали достаточно сделать клик в любой точки внутренней области детали. Графическое ядро редактора UPNEST – собственной разработки, лицензий на AutoCAD или другие базовые средства не требуется.

В редакторе раскроя имеются такие автоматизированные команды как сдвиг детали до упора в заданном направлении, совмещение заданных сторон двух деталей, автоматический докрой карты свободными деталями и другие.

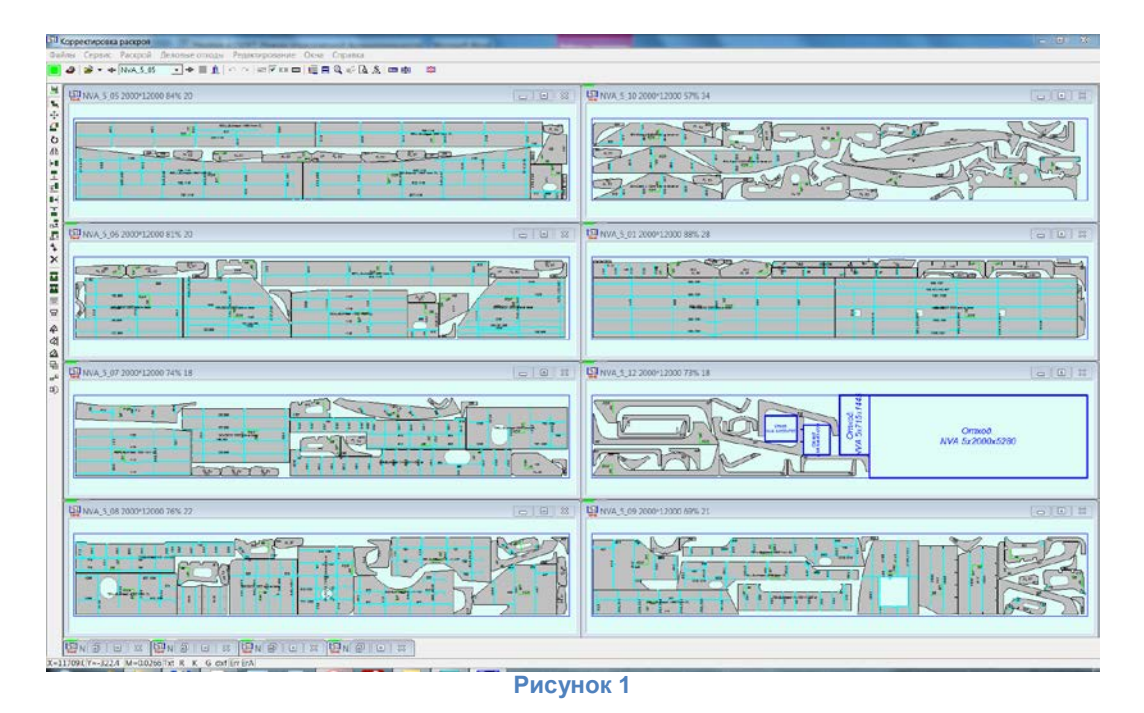

<span id="page-1-0"></span>В редакторе раскроя реализован постоянный контроль пересечения деталей и полноты раскроя, а также неограниченный откат состояния сеанса раскроя. Предусмотрен контроль изменения геометрии раскроенных деталей в случае редактирования карты раскроя.

Если маршрут резки был назначен ранее, и детали карты изменяют своё положение или удаляются, маршрут резки корректируется автоматически.

Окно деталей ([Рисунок](#page-1-1) 2) позволяет сформировать группу совместного раскроя из загруженных деталей, ввести недостающие реквизиты, установить порядок выборки деталей для автоматического раскроя и ограничения по размещению детали на листе металла.

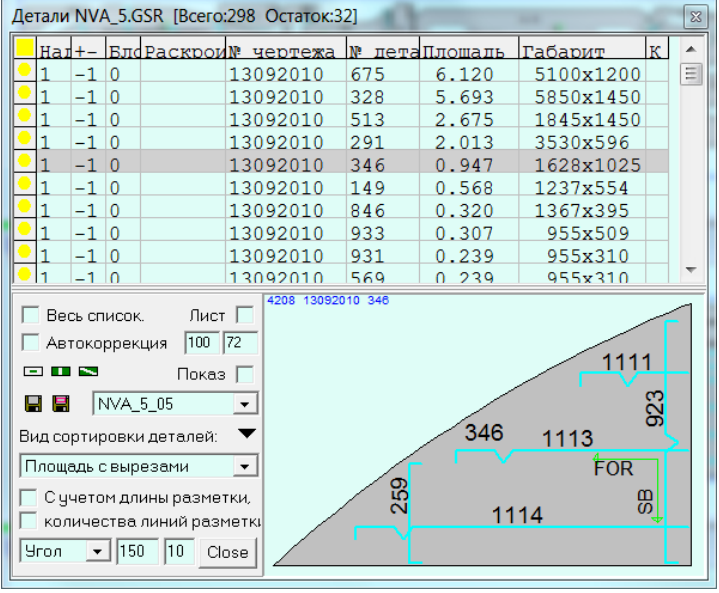

**Рисунок 2**

<span id="page-1-1"></span>В состав UPNEST входит программа *Редактор текстов*, позволяющая оптимизировать маркировку детали, добиваясь наилучшего расположения надписей на поле детали (отсутствие пересечений надписей, достаточная высота символов, связь текста с линиями разметки и обработки). Изменение размещения маркировки выполняется интерактивно или автоматически.

UPNEST позволяет описать структуру заказов на раскрой, посредством помещения деталей и материала заказов в папки Windows, организованные специальным образом.

В процессе раскроя выполняется учёт использованного металла и деловых отходов. По окончании раскроя заказа можно выдать сводные ведомости по картам раскроя и использованным материалам заказа в формате MS Excel.

### **Редактор управляющих программ тепловой резки (UPEDITOR)**

Редактор управляющих программ UPEDITOR предназначен для контроля, редактирования, конвертирования и создания управляющих программ для машин тепловой резки. Исходными данными для программы служат группы совместного раскроя, созданные в редакторе UPNEST, управляющие программы в форматах ESSI, EIA, а также чертежи карт раскроя в формате DXF.

### *Создание управляющих программ тепловой резки*

Последовательность вырезки деталей, прохода линий разметки и нанесения надписей может быть назначена программой в автоматическом режиме.

При назначении маршрута резки параметры входа и выхода могут быть заданы отдельно для входа с угла контура и для входа по касательной. Возможно назначение совмещенного реза. Во время назначения маршрута программа динамически проверяет возможность построения пробивки и мостиков исходя из заданных ограничений.

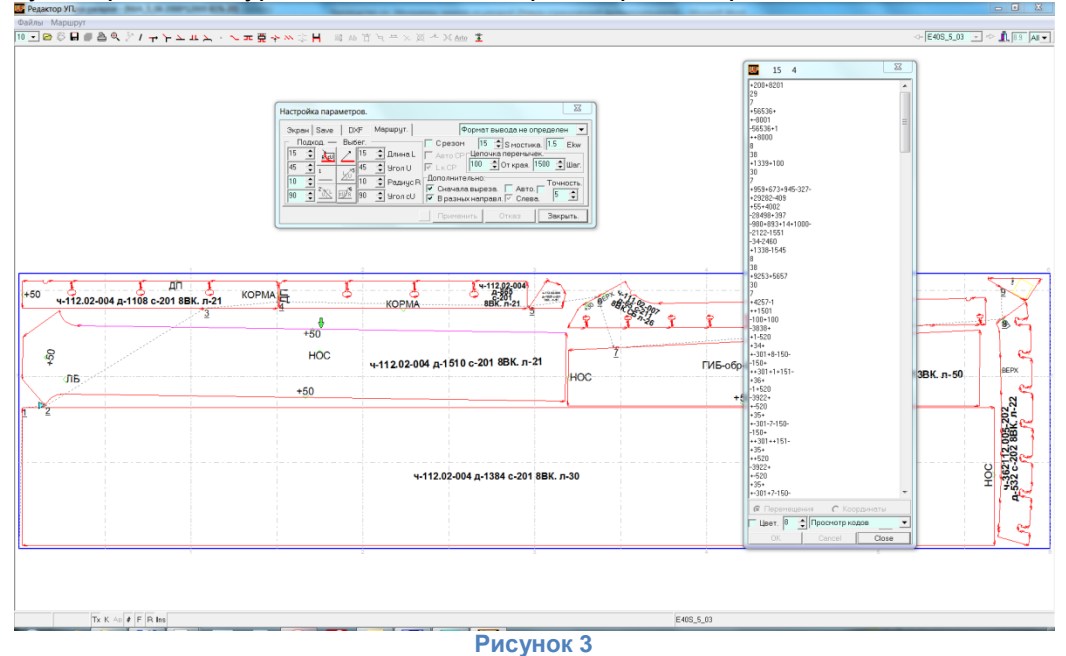

Предусмотрен многоуровневый откат операций редактирования.

<span id="page-2-0"></span>В режиме редактирования осуществляется правка программ, записанных в форматах ESSI и EIA. Возможно перемещение и изменение параметров пробивок и мостиков, удаление и добавление пробивок и мостиков, изменение порядка вырезки деталей. Возможно и полное переопределение маршрута резки. Во время редактирования управляющей программы (УП) можно просматривать текст УП в специальном окне, при этом положение маркера на изображении карты раскроя синхронизировано с изображением текста программы ([Рисунок](#page-2-0) 3).

Возможна корректировка программы (удаление малых отрезков и дуг), введение учета смещения инструмента и введение команд торможения.

Для каждой управляющей программы можно получить полную технологическую информацию (время резки, длина реза и пр.)

Предусмотрена возможность получения из управляющей программы карты раскроя в формате DXF после автоматического удаления мостиков, перемычек и припуска на резку.

Полученные управляющие программы можно записать с перекодировкой в форматы ESSI или EIA, учитывая особенности языка управляющих программ машин конкретного завода. Окно настройки формата УП приведено на [Рисунке](#page-3-0) 4. Требуемые коды технологических команд, а также коды, вставляемые в начало и конец программы задаются пользователем в диалоговом режиме. При выводе расстояние между деталями с совмещенным резом приводится в соответствие с шириной реза конкретной машины.

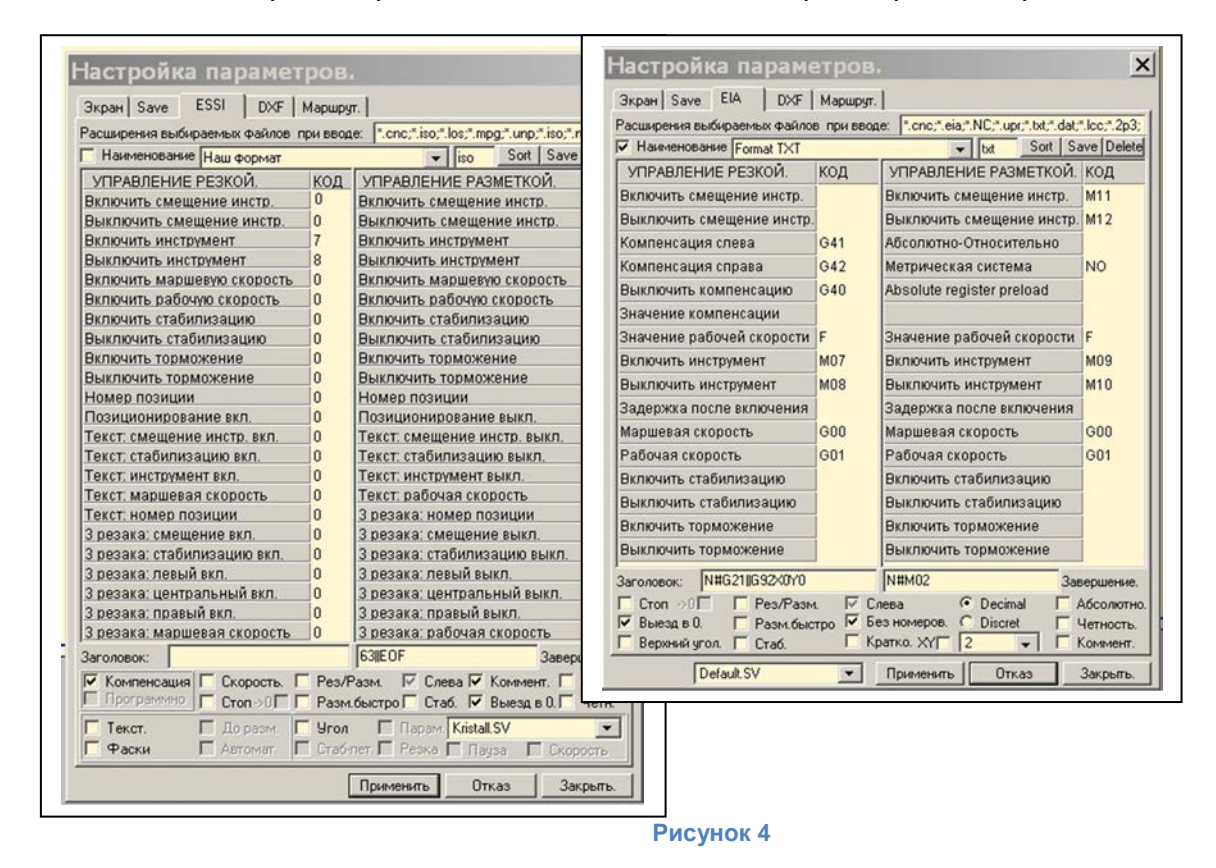

<span id="page-3-0"></span>Контроль позволяет определять в управляющих программах такие погрешности, как пересечение участков резки, резка по детали, пробивки на детали или слишком близко к ее кромке, нарушение последовательности и направления вырезки внешнего и внутренних контуров детали и т.д.

### *Создание управляющих программ разметки*

Порядок вывода разметочных линий и текстовой информации в управляющей программе можно задавать в ручном и автоматическом режиме. При необходимости тексты можно заменять векторами в виде разметочных линий ([Рисунок](#page-3-1) 5).

<span id="page-3-1"></span>Тексты, их положение и способ вывода можно задавать при построении маршрута обработки карты раскроя.

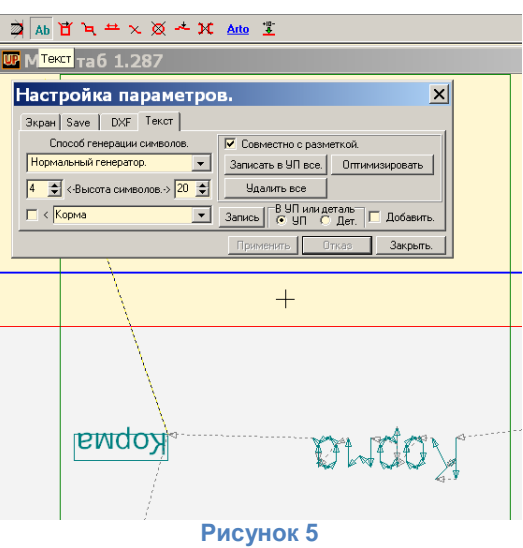

### *Создание управляющих программ тепловой резки с разделкой кромок*

UPEditor позволяет создавать управляющие программы с командами обработки **I**, **V**, **Y**, и **K** фасок для поворотного однорезакового и трехрезакового блоков ([Рисунок](#page-4-0) 6).

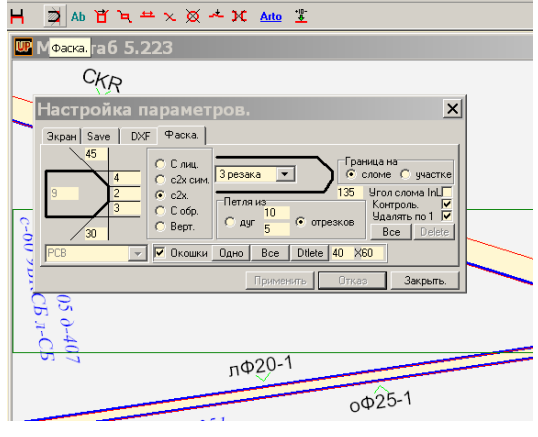

#### **Рисунок 6**

<span id="page-4-0"></span>Если параметры фасок определены в исходных файлах с деталями, команды разделки кромок могут быть добавлены в УП в автоматическом режиме. Угловые петли и окна для настройки трехрезакового блока создаются автоматически, в соответствии с заданными параметрами.

Для однорезакового поворотного блока возможно создавать программы с обработкой **Y** фасок за два прохода.

Для обычного резака предусмотрена возможность компенсации конусности плазменной дуги при резке кромок с фасками путем добавления локального припуска. Величина локального припуска определяется автоматически (в зависимости от параметров фаски) или вручную для каждой кромки.

# **Генератор автоматического фигурного раскроя (NestOmega)**

Генератор автоматического фигурного раскроя NestOmega выполняет следующие функции:

- автоматический фигурный раскрой деталей ГСР на листах прямоугольной формы;
- автоматический докрой карт раскроя, созданных вручную;
- автоматический расчёт деловых отходов;
- автоматическая коррекция положения детали, размещённой вручную.

Модуль NestOmega работает под управлением редактора раскроя UPNest и в тесной интеграции с ним. Небольшое количество параметров позволяет управлять качеством и временем автоматического раскроя. Пример плана раскроя, полученного автоматически, приведён на [Рисунке](#page-4-1) 7.

<span id="page-4-1"></span>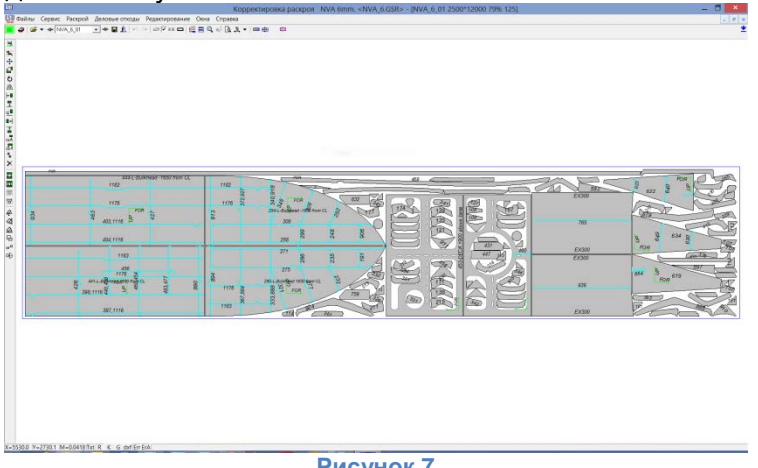

**Рисунок 7**

# **Генератор автоматического назначения маршрута тепловой резки (AutoRout)**

*Генератор автоматического назначения маршрута тепловой резки* AutoRout позволяет построить траекторию резки для плана раскроя нажатием одной кнопки. При этом технолог имеет возможность задать правила, управляющие процедурой построения траектории ([Рисунок](#page-5-0) 8).

Форма траектории определяется одним из четырёх режимов («С мостиками», «Газовая резка», «По часовой стрелке», «Против часовой стрелки»). Основным режимом автоматического назначения маршрута является «Газовая резка». В процессе анализа каждого контура определяется возможность его вырезки в двух направлениях. Режим «Газовая резка» предписывает программе из двух возможных вариантов вырезки контура в разных направлениях выбрать тот, при котором длина холостого перехода в точку пробивки будет меньше.

Режимы «По часовой стрелке» и «Против часовой стрелки», позволяющие осуществлять вырезку контуров только в одном направлении, используются для машин тепловой резки (например, плазменных), имеющих такие ограничения.

Работа программы AutoRout базируется на трех основных правилах:

1. Маршрут всегда назначается так, чтобы кромки детали, непосредственно примыкающие к основной массе еще не отрезанного металла, вырезались в последнюю очередь.

2. Среди всех возможных вариантов, удовлетворяющих предыдущему условию, выбирается вариант, позволяющий минимизировать холостые переходы.

3. Критерии, определяющие выполнение двух предыдущих правил, задаются и корректируются с помощью ряда допусков и коэффициентов.

Траектория, полученная автоматически, проверяется на корректность в модуле UPEditor и может быть отредактирована вручную.

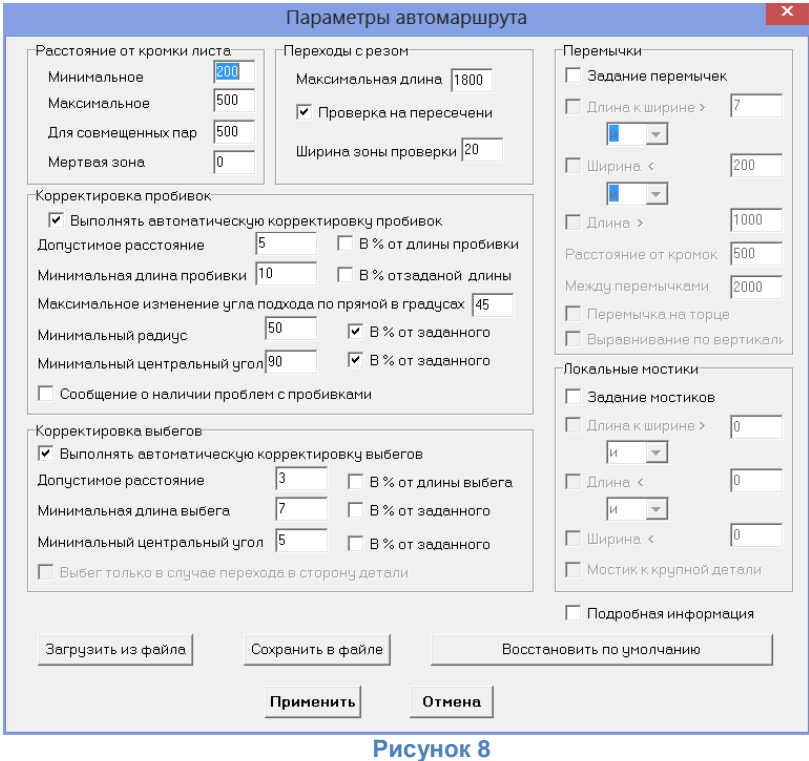

# **Программа Менеджер заказов на раскрой (Omega)**

<span id="page-5-0"></span>Программа *Менеджер Заказов на раскрой* ([Рисунок](#page-6-0) 9) обеспечивает управление выполнением заказа на листовой раскрой с применением реляционной базы данных.

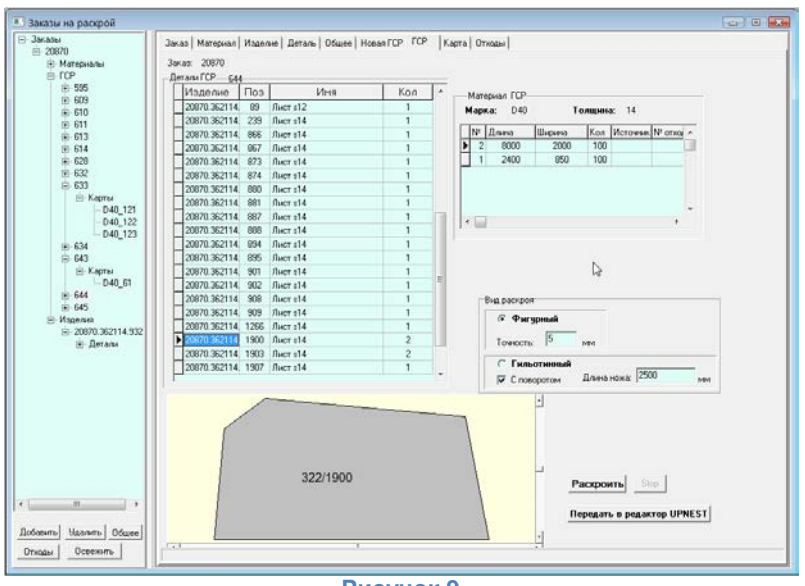

**Рисунок 9**

<span id="page-6-0"></span>Программа *Менеджер Заказов на раскрой Omega* выполняет:

- описание заказа на раскрой, включающее в себя описание материалов, чертежей и деталей заказа;
- автоматизированное формирование групп совместного раскроя (ГСР);
- выполнение автоматического раскроя двух видов: фигурного и гильотинного с записью результатов в базу данных и передачей для редактирования в редактор UPNest;
- показ элементов заказа: материалов, деталей, ГСР, карт раскроя;
- слежение за исполнением заказа;
- ведение базы данных деловых отходов;
- выпуск сопроводительной документации по раскрою.

# **Область применения**

Судостроение, машиностроение.

### **Авторы**

С.П. Юркин, А.А. Кузнецов, А.В. Кобелев.

### **Внедрения**

- ОАО «Экспериментальная судоверфь», г.Тюмень;
- ОАО «Северная верфь», г.Санкт-Петербург;
- ОАО «ПО Севмаш», г. Северодвинск;
- ОАО «Центр Судостроения «Звёздочка»», г.Северодвинск;
- ОАО «Балтийский завод», г.Санкт-Петербург;
- ОАО «Ярославский судостроительный завод», г.Ярославль;
- ОАО «Дальзавод», холдинговая компания, г.Владивосток;
- ОАО «Завод Нижегородский Теплоход», г.Бор;
- ОАО «Красные Баррикады», судостроительный завод, г.Астрахань;
- ООО «Си Тех», г. Нижний Новгород;
- ОАО «Выборгский судостроительный завод»;
- ООО «Невский судостроительный судоремонтный завод», г.Шлиссельбург;
- ООО «Волго-Каспийское ПКБ», г.Нижний Новгород;
- ОАО «Средне-Невский судостроительный завод», г.Санкт-Петербург;
- ООО «Балтреммаш», г. Калининград;
- ООО «Маритим», г. Калининград;
- StealCAD, Норвегия;
- Vik & Sandvik, Норвегия;
- Havyard, Хорватия;
- BMV, Норвегия;
- WSY, Литва;
- ОАО «Еврояхтинг», г. Москва;
- Рыбинский ССЗ «Вымпел», г.Рыбинск;
- ОАО «СевСталь», г.Санкт-Петербург;
- ОАО «Судоремонтно-судостроительная корпорация», г.Городец;
- OakWell Shipyard Co., Ltd, Таиланд;
- ФГОУ ВПО Астраханский государственный технический университет. г.Астрахань;
- ЗАО «Завод металлоконструкций», г.Санкт-Петербург.
- ОАО «Красноярская судостроительная верфь».

пятница, 18 октября 2013 г.